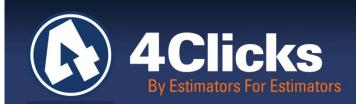

## 4Clicks CHATTER

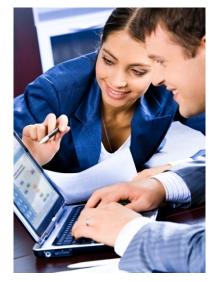

The Premier Cost Estimating & Project Management Solution

#### In Today's Issue:

| By an Estimator for<br>Estimators              | 1 |
|------------------------------------------------|---|
| Quote of the Month!                            | 1 |
| Redact Your Estimates                          | 2 |
| 4Clicks' Estimating with RSMeans               | 3 |
| 4Clicks' Regional,<br>Onsite, Virtual Training | 3 |
| Regional Training<br>Schedule                  | 4 |
| YouTube Training Vids                          | 4 |
| Q & A Corner                                   | 5 |
| 2013 RSMeans Books                             | 5 |
| Partnering with<br>Education                   | 5 |
| Feedback                                       | 5 |

#### We Thank You All

Michael Brown

May 27, 2013 was our Nation's day of remembrance for all who have served and those who serve today. First and foremost, please allow us to offer our thanks to all men and women, current and past, who have helped to enable the very existence of our country. Thank you, one and all, for what you do.

As we continue into 2013 from a business perspective, we understand that you, our valued clients, and our company are faced with both major challenges and amazing opportunities.

The sequester continues to negatively impact operating budgets. At the same time, the ability to better optimize the use of existing resources has never been greater. At 4Clicks, we have been listening to your requests and have been hard at work adding new cost estimating features and cost data. One of these features, the ability to redact an estimate, is introduced in this edition of 4Clicks Chatter. Our technology and services continue to help Owners, AEs, and Contractors to improve productivity, accuracy, and transparency.

We also understand that training is more important now than ever. We've added new training classes, such as our 4Clicks' Estimating with RSMeans. And we continue to get incredible feedback from all you. While training traditionally takes a back seat when budgets shrink, please assure your team has all the right tools to make the most of available resources. Good training is always a great investment.

By an Estimator for Estimators

Quote of the Month\_\_\_ "The legacy of heroes is the memory of a great name and the inheritance of a great example."

– Benjamin Disraeli

### **Redact Your Estimates**

We have received requests for a redacted estimate report for contractor proposals. Do you think your team could benefit from this? One of our awesome Contracting teams helped us design and implement this. We fast-tracked a new version release to provide this option. If you need it, please let us know you need version 2.617. To verify your version, click on **Help** and **About e4Clicks**.

You now have a brand new **Option** on the **Estimate Report Options** window. The **Redact** option is available for three of your reports: **Preliminary Report**, **Revised Estimate**, and **Final Estimate**. When you select this option, the identifying fields of the estimates are redacted. This basically creates an "anonymous" report. The information that would identify the contractor/organization providing the estimate is redacted. The report still includes the line item quantity and pricing information, but the totalling is removed. The line items can be fully evaluated without knowing who provided them or what totalling (coefficients) have been applied to them.

| Ka Estimate Report Options                                                                                                    |                                                                                                    |                                                                                                    |
|----------------------------------------------------------------------------------------------------|----------------------------------------------------------------------------------------------------|----------------------------------------------------------------------------------------------------|
| Estimate Reports           Preliminary Estimate           Requestor's Estimate (Bare           Scope Development           Division Summary           Estimate Comparison           Revised Estimate           Estimate Budget Details           Estimate Summary           Final Estimate           Technical Evaluation           Estimate List           Specifications List           Task List | Options         Include Unused Totalling Components         Print Priced/Non-Priced and the ratio         Print Time Item Notes         Print Line Item Takeoff         Print Takeoff Result         Print Takeoff Result         Print Takeoff Result         Print Raw M, L, E, and Green Items         Combine Like Line Items         Material, Labor, Equipment on Line Items         Print Estimates Description with line items         Use "User Image" as logo on page head         No Small Font on Notes and Takeoff         IDIO         Print Proposed Project Dates         Include Alternate Details         Print Specifications List         Print Specifications List         Print Specifications List         Print Task List         Do Not Print any logo image         Print Task List | Output       Destination Options       File Naming Options            C       Print Report to EPSON WF-2540 Series            Export to Microsoft® Excel®              Export to Adobe ® PDF               Export to Adobe ® PDF               Export to Adobe ® PDF               Export tagged estimates (Same naming scheme as Destination Options)             Select Printer           Skip Print Preview             Order           Order Skip Print Preview             Order           Print Individual Estimates             Print Combined Estimate           Print Combined Estimate             Customization           Vartic             User Image:           Print in Footer             Text to Print in Footer           Vartic             Text File:           Vartic             B'':             B'':             OK            OK |
|                                                                                                    |                                                                                                    |                                                                                                    |

Using the **Export Tagged Estimates** option also exports the estimates with the identifying fields redacted. The estimate export **must** be created at the same time as the estimate report from this window to redact the information on the export. (The **Export Estimates** window will open but no options can be changed to ensure the data is correctly redacted.)

Users need to avoid identifying themselves in the naming of the files. The **File Naming Options** tab allows users to **Include Contractor Number**, **Include Contractor Name**, and **Include User Name**. These should not be used. (They are tagged in the picture for ease of identification, but they should be untagged when running the report). In addition if users **Include User Text**, no identifying information should be included.

| <ul> <li>Include Project Number</li> <li>Include Work Order Number</li> <li>Include Contractor Number</li> <li>Include Contractor Name</li> <li>Include Project Description</li> </ul> | <ul> <li>✓ Include User Name</li> <li>☐ Include Date</li> <li>☐ Include Time</li> <li>✓ Include User Text</li> </ul> |
|----------------------------------------------------------------------------------------------------|----------------------------------------------------------------------------------------------------|
|                                                                                                    | User Text:                                                                                                    |

The resultant files (a report pdf and an e4Clicks export file) can be opened or imported normally. No special steps are required on the receiving end. The **Send by eMail** button can be very handy here. (Email obviously identifies the sender.)

| Export Completed                                                                                                    |                   |                     |                   |               |               | ×    |
|----------------------------------------------------------------------------------------------------|-------------------|---------------------|-------------------|---------------|---------------|------|
| Exported 350 line items.                                                                                                    |                   |                     |                   |               |               |      |
| Image: D:\eStimator\Documents\training.intro\Redacted.Info.Preliminary Estimate.3.19.2013.1.17PM.PDF         Image: D:\eStimator\Documents\training.intro\Redacted.Info.Preliminary Estimate.3.19.2013.1.17PM.emc |                   |                     |                   |               |               |      |
|                                                                                                    | <u>O</u> pen File | Open <u>F</u> older | Copy to Clipboard | Send by eMail | <u>C</u> lose | Help |

We hope you enjoy our new **Redacted Report** feature! Let us know how it works for you and if you see any areas for improvement.

## **4Clicks' Estimating with RSMeans**

**4Clicks' Estimating with RSMeans** is a full day session focused on cost estimating. For our last 2013 scheduled e4Clicks Introductory Regional Class in Las Vegas, come a day early for this new offering – June 18th, 2013. Email us to learn more or visit our website to register today!

Here's a brief outline out of the class.

- The Evolution of Construction Cost Estimating
- Types of Estimating: From Detailed to Square Foot
- Data Structures: UniFormat and MasterFormat
- Business Opportunities
- Site Visits
- Statement of Work
- Introduction to RSMeans<sup>™</sup> Cost Data and Detailed Line Item Estimating
- Quantity Takeoff Manual and Electronic
- Class Exercises
- Seven (7) hours of CEU Credits available!

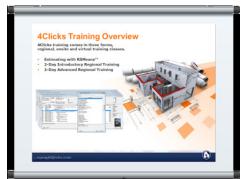

Can't make this 4Clicks' Estimating with RSMeans class? We'd love to know which of the following locations and/or formats might be better for you. Please send us a quick email.

- [] Arlington, VA
- [] San Diego, CA
- [] Seattle, WA
- [] Warner Robbins, GA
- [ ] Architectural Estimating
- [] MEP Estimating
- [] Other \_

# [ ] Denver, CO[ ] San Francisco, CA[ ] Toronto, CA

[ ] On-line Class

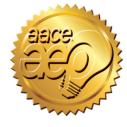

## 4Clicks' Regional, On-Site, and Virtual Training

4Clicks training comes in three forms, **regional**, **onsite** and **virtual** training classes. Anyone who has attended our training classes knows they are FUN, and PACKED with information! But don't take our word for it!

#### Awesome course! Great teacher and presenter. I wish we could spend more days learning it. – USAF, Project Manager

My overall experience was beyond exceptional. Both instructors were very detailed oriented and knew the product very well. Bruce had a strong presence and it came through in his teaching. His real life experiences definitely helped the overall class. My favorite part of the class was the real life scenarios and actual implementation of the product in today's market. I will definitely be at the advance class when its offered in my area.

Project Manager

## **REGIONAL TRAINING SCHEDULE 2013**

Keep an eye on the 4Clicks Training site for future offers of these and more advanced estimating classes. As always, let us know if you'd like to suggest dates and locations you think would be good!

|                                  | 2013 TRAINING DATES |             |
|----------------------------------|---------------------|-------------|
| 4Clicks' Estimating with RSMeans | Milwaukee, WI       | 4 June      |
| 4Clicks' Estimating with RSMeans | Las Vegas, NV       | 18 June     |
| 2-Day Introductory               | Las Vegas, NV       | 19 -20 June |

And please remember that 4Clicks is an Approved Education Provider through AACE International. In addition to having some fun and learning new skills, you will earn **Continuing Education Credits for your attendance!** Regional classes are first come, first serve; so reserve your seat before we're sold out! <u>Register Now</u>

**Regional Training** - 4Clicks training gives your team valuable hands-on training designed to get the most out of your investment. Our students gain incredible understanding and great retention. Our training manuals give students very thorough information they use and take home with them.

**Onsite Training** – Are you interested in our trainers traveling to you? This saves you time and money not to mention the convenience and benefits of customizing the class to fit your specific needs.

**Virtual Training** - Experience the benefits of training without ever leaving your office. This training is designed for existing e4Clicks customers who need 1-2 hours of professional training services.

<u>Contact us</u> to discuss your specific needs and for more information on class syllabuses.

## YOUTUBE TRAINING VIDEOS

Don't forget to visit our Training Playlist on YouTube. You can get there from the YouTube button at the top right of our homepage, or you can simply click on this link: <u>YouTube 4Clicks</u>

You

Sample Titles:

| Training 101 - Creating a Project                   | Training 106 - Searching RSMeans with the Search          |
|-----------------------------------------------------|-----------------------------------------------------------|
| Training 102 - Creating an Estimate                 | Training 107 - Searching RSMeans with the Navigation Tree |
| Training 103 - Opening Your Pricing Guides          | Training 108 - Searching RSMeans with Select Group        |
| Training 104 - Searching RSMeans with the Index     | Training 110 - Adding Line Items                          |
| Training 105 - Searching RSMeans with the Favorites | Training 111 - Advanced Paste Feature                     |

#### **Q & A Corner**

Q: I'm importing an estimate from a different organization, and the imported CCI isn't working. It states that the CCI isn't set up vet or the value isn't available. What's wrong, and how do I fix it?

A: This is a really great question!

RSMeans produces their City Cost Index (CCI) values five times a year: January, February, May, August, and November.

Your CCI totalling component allows you to use any of these either manually or automatically.

If you are importing an estimate using a more current value than you have in your system, you will get this error. The totalling component is trying to look up the value from your CCI file. If yours isn't updated, the totalling component won't be able to find the value.

To fix the problem, you simply need to run the CCI update on your system. You can get with Technical Support if you need help updating your system!

### **Purchase your** 2013 RSMeans **Cost Books**

Just a reminder that you can purchase printed **RSMeans Cost Books** from us directly.

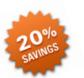

Free shipping, plus a 20% discount on RSMeans hardcopy Cost Books!

All of your popular RSMeans cost books are on our GSA Schedule. Write up your software and book needs all on one purchase order!

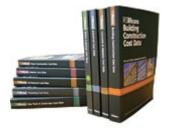

### Partnering with Education

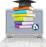

4Clicks is pleased to support College and University professors and students with our premier cost estimating software and associated electronic RSMeans Cost Data. This is a no cost service. Sign up today!

#### Use Our FedEx #

Use our FedEx corporate agreement account number to receive a discount to create, print, and deliver documents nationwide, at over 1,800 FedEx Office locations.

#### Feedback

We can't say it enough - our success is based on great clients and partners. Please tell us what we are doing right, or what we are doing wrong... and send us information for our newsletter!

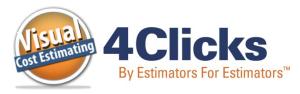

#### www.4Clicks.com

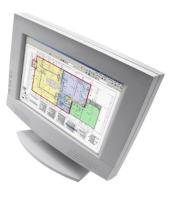

4Clicks Solutions, LLC P.O. Box 76884 Colorado Springs, CO 80970

#### **Technical Support:**

719.574.7724 866.742.5425 support@4Clicks.com

#### Sales:

719.574.7721 866.438.4254 sales@4Clicks.com

#### www.4Clicks.com

Sign up at the bottom of our home page to receive these newsletters directly.